#### Power on

To power the system on using the touchscreen controller on the lectern press the display lightly, press the power button then follow the on-screen prompts to power on the projectors and select your source(s), as below:

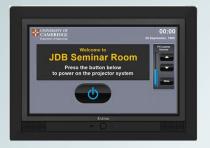

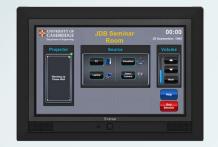

# Guest wifi available here Connect up to 3 devices to UniOfCam-Guest and sign in with one of your online accounts: amazon in LinkedIn UNIVERSITY OF **CAMBRIDGE**

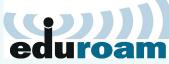

eduroam, UniOfCam & CUED wireless networks are also available here

## **Connecting a laptop**

Laptops and tablets can be connected using either the HDMI or VGA input cables. Select 'Laptop' on the display you require, connector any adaptor you require to the input cable - one or other, not both - then connect the adaptor to your device.

We have included USB-C and MiniDisplayport adaptors which work with most devices for your convenience.

Mains electrical power is available on the front of the touchscreen console housing.

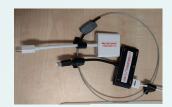

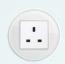

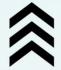

#### Lectern PC - Windows & Linux

The PC in the lectern can boot into Windows (by default) or Linux. You will need your CUED AD/teaching system login, or if you are a visitor to the Department a guest login is available from the Baker Building Main Reception desk.

## Please ensure you log off when you have finished

- click Start/Windows logo
- click on User icon
- select 'Sign out'

If you have any login issues, please contact helpdesk@eng.cam.ac.uk

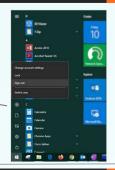

#### Microphone use

There are two microphones you can use to reinforce your voice in this room - a lapel or lavalier microphone, and a handheld microphone. These are stored in the charging dock.

Please insert correctly & fully in the dock when finished with so that they can recharge ready for the next user.

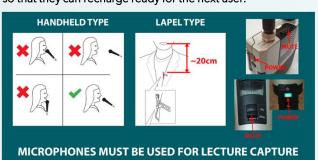

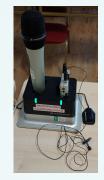

## **Hybrid abilities**

This room can be used in a basic hybrid fashion, that is with some audience local in this physical room and some audience remote. The main online platforms we support are Microsoft Teams and Zoom. We have setup the lectern PC to be the 'hub' for this kind of activity, enabling connectivity with our AV systems.

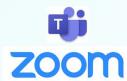

#### **AUDIO**

Audio for hybrid calls is from the lapel & handheld microphones, and we recommend using the lapel microphone for clear hands-free pickup of presenters. A mix of both microphones, plus any laptop/tablet & PC audio, is accessible via the PC using the correct device name as below.

#### **VIDEO**

A webcam on a stand is the main camera for use. Although you could use the microphone built into the webcam we recommend using the lapel or handheld mics for better quality.

## **Device connectivity information for lectern PC:**

Video: **Logitech Streamcam** 

Microphone: Speakerphone (DMP128 Plus USB#1) Speakerphone (DMP128 Plus USB#1) Speakers: